**English ver.**

# Changes in Proposal Application Form

Japan Synchrotron Radiation Research Institute, User Administration Division

Updated on Nov. 8,2021

### **[Point]**

- **Renewed partially at My Page on the SPring-8 User Information site.**
- **The application forms have some changes, including selections of Review Field and Equipment/BL. In addition, each proposal type requires designated information. Refer to the table below.**

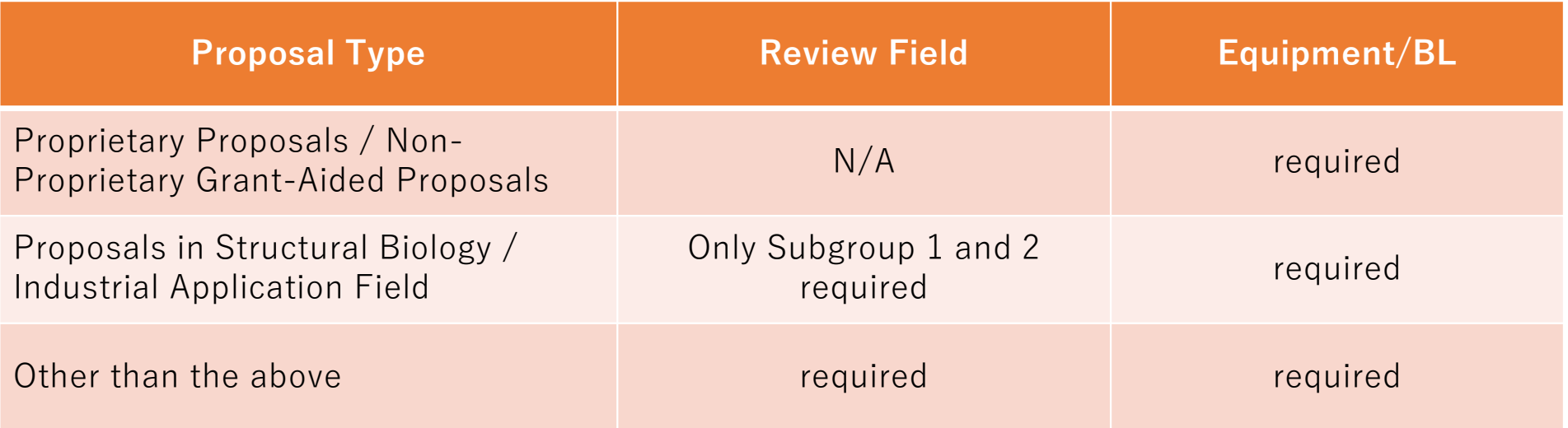

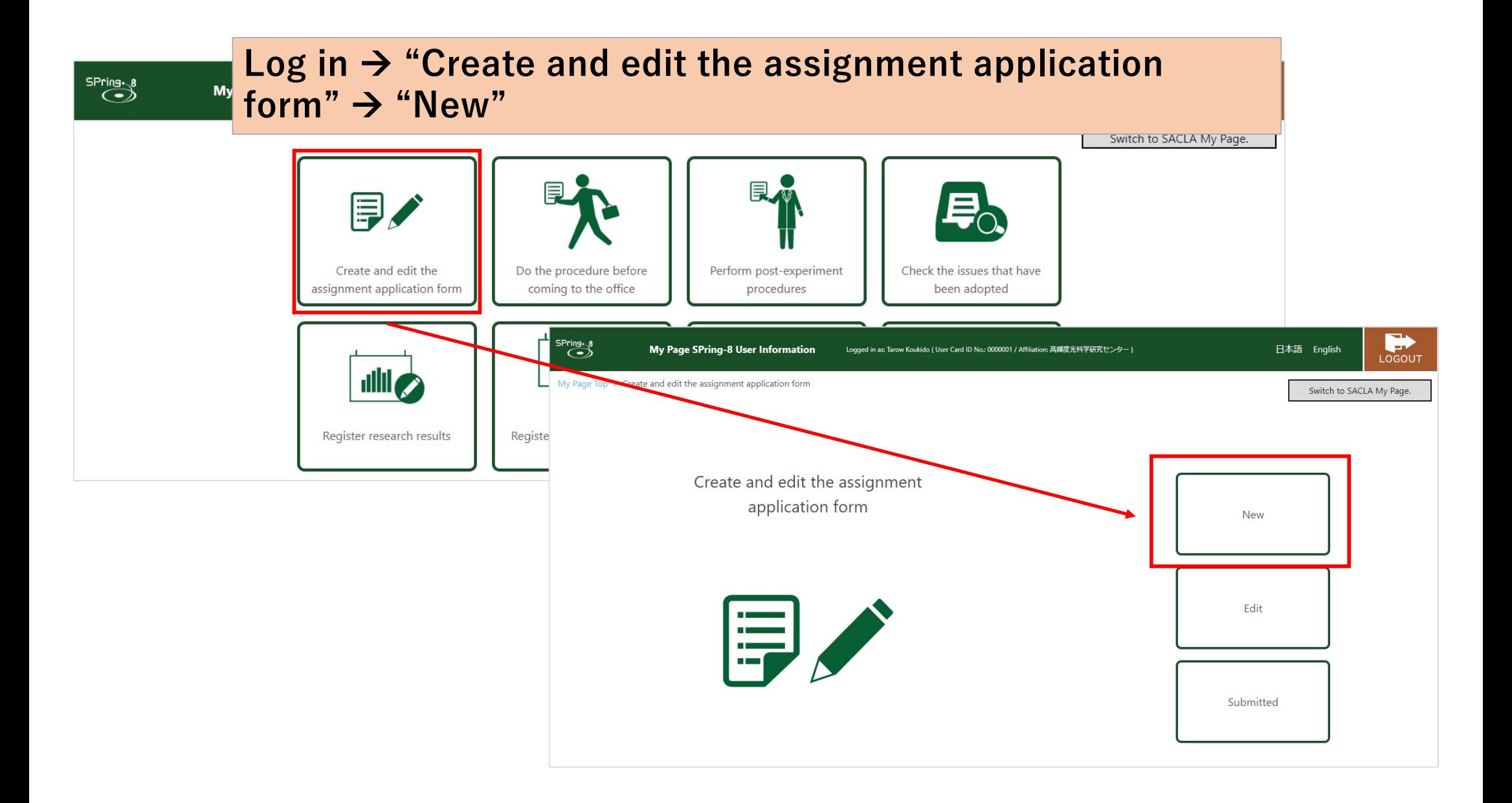

# **Click your desired proposal type, then check applicable options on the Application Information page.**

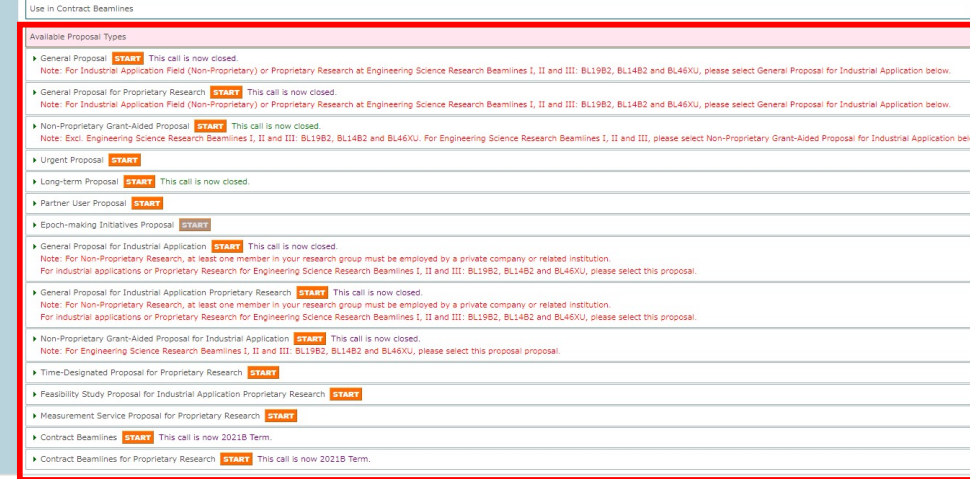

Pring.  $8$  SACLA

**Proposal Application /**<br>Use Plan anne to Old Interfac Refine Proposal Types Use in Academic Field Ise in Industrial Fields

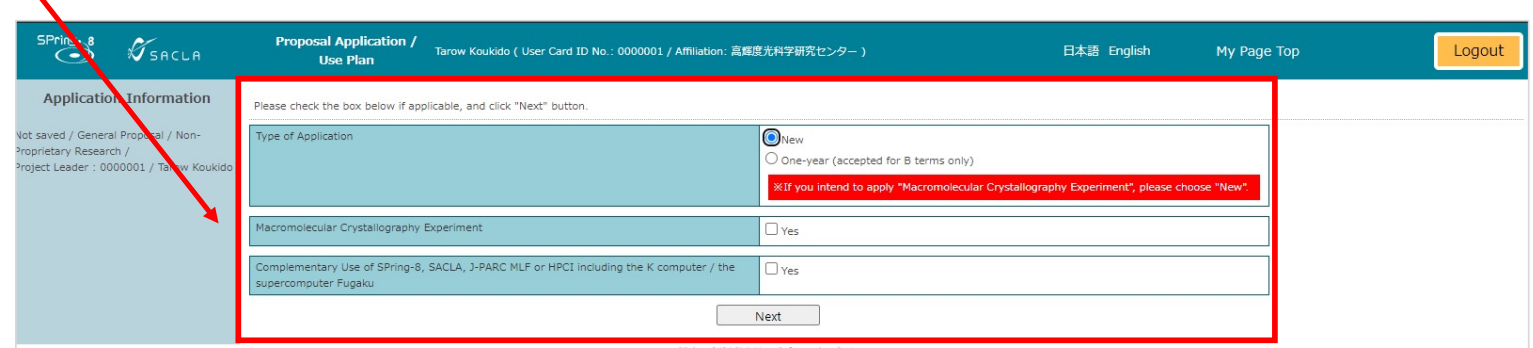

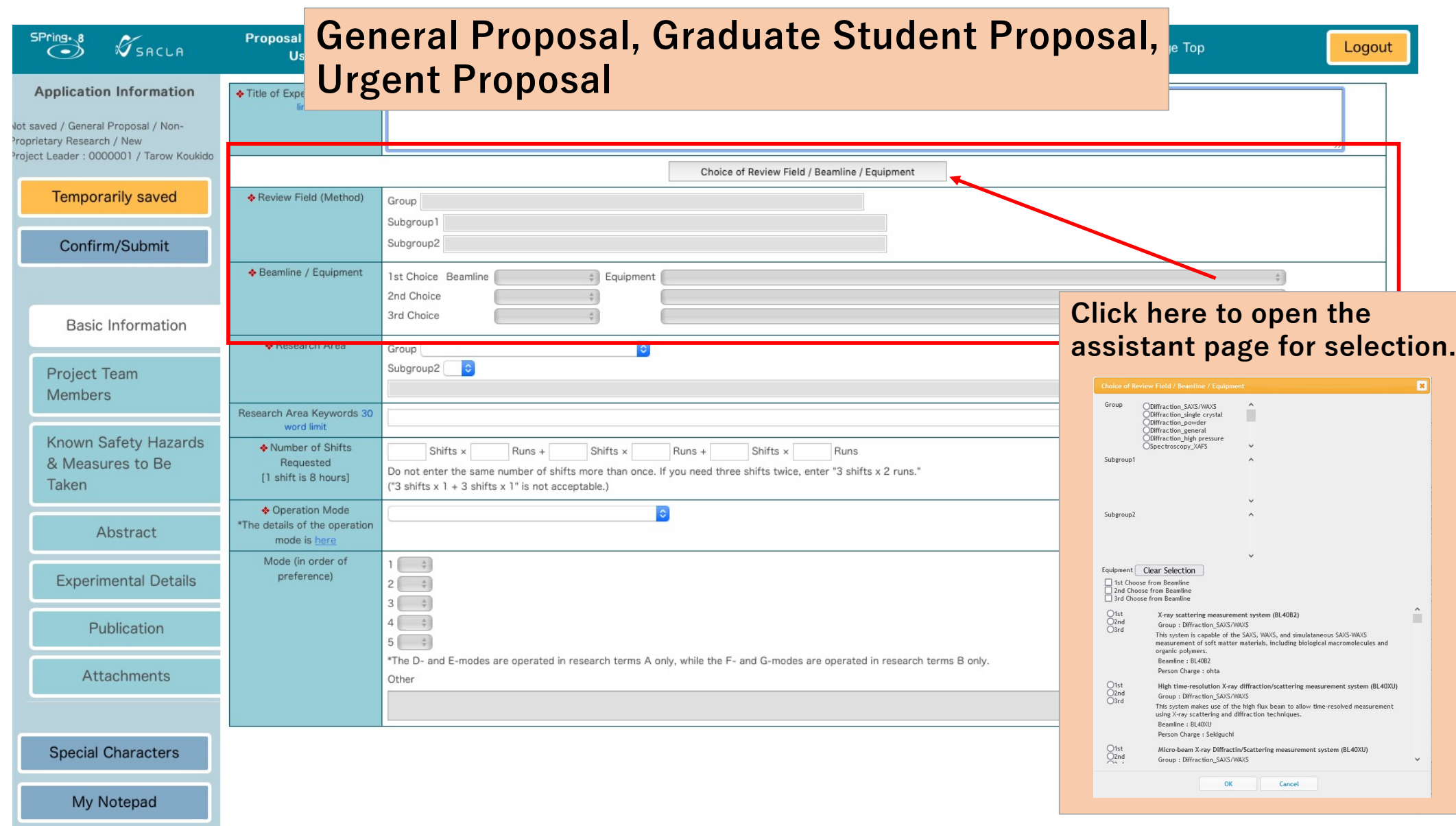

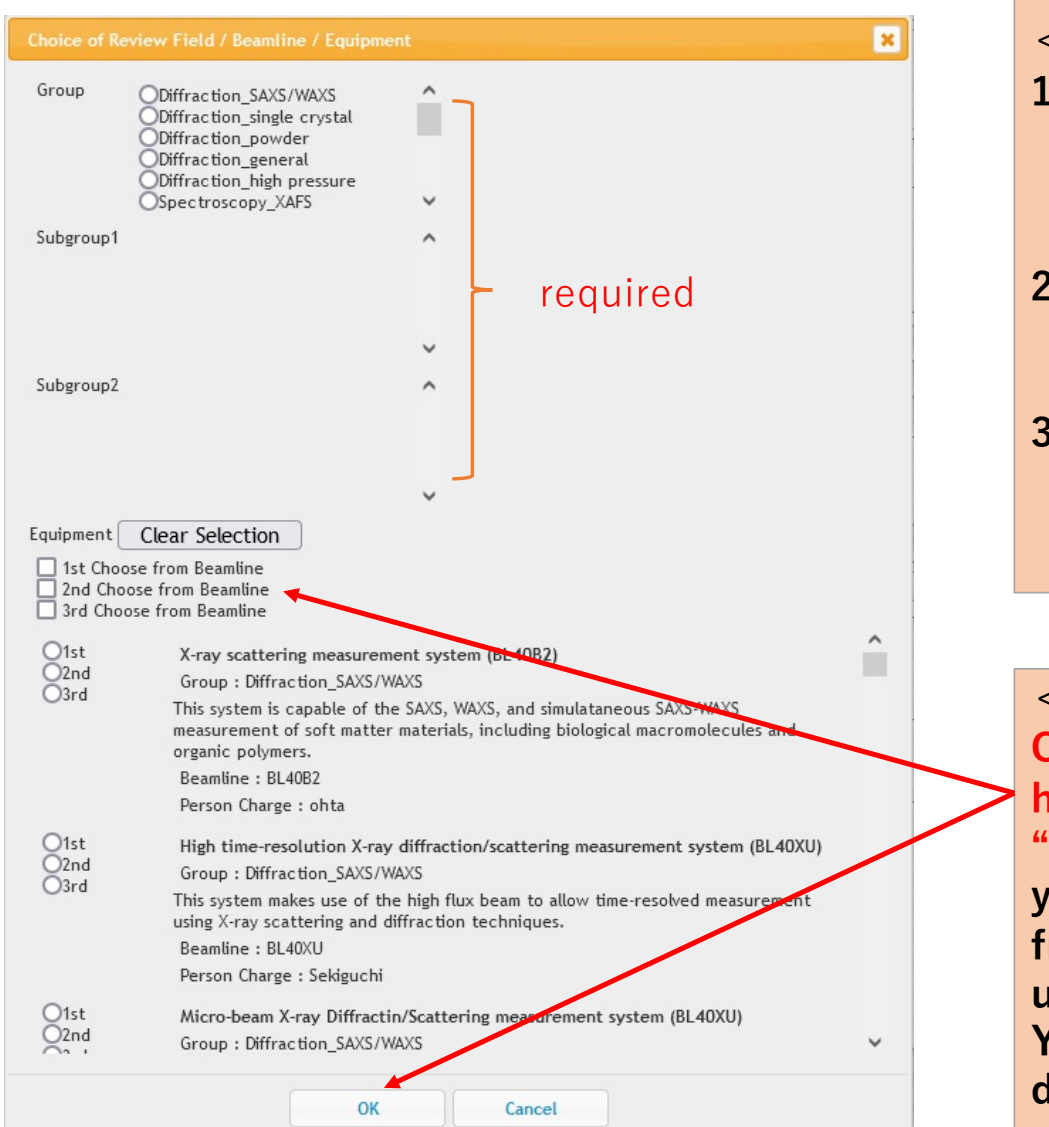

#### **<Review Field>**

- **1. Choose Group first to narrow down Subgroup 1 and 2 lists. Pick one each. (New Table of Review Field / BL / Equipment is availabl[e Her](https://user.spring8.or.jp/ui/wp-content/uploads/reviews_e.pdf)e)**
- **2. Choose your desired "Beamline/Equipment". 1st choice is necessary but select 2nd and 3rd choice(s) only if applicable.**
- **3. After choosing the Review Field and Beamline/Equipment, click "OK" to reflect information on Application Information page.**

**< Beamline/Equipment > Check "Choose from Beamline" and click "OK" if have chosen "Industrial Application" or "Humanities and Social Sciences" for group / you want to select the preferable equipment from beamline / the appropriate equipment is unclear.**

**You can choose Beamline/Equipment from pulldown menu at Application Information.**

## **In case of choosing Equipment from Beamline**

- C

Appli trietary P

 $\overline{R}$ 

Proi

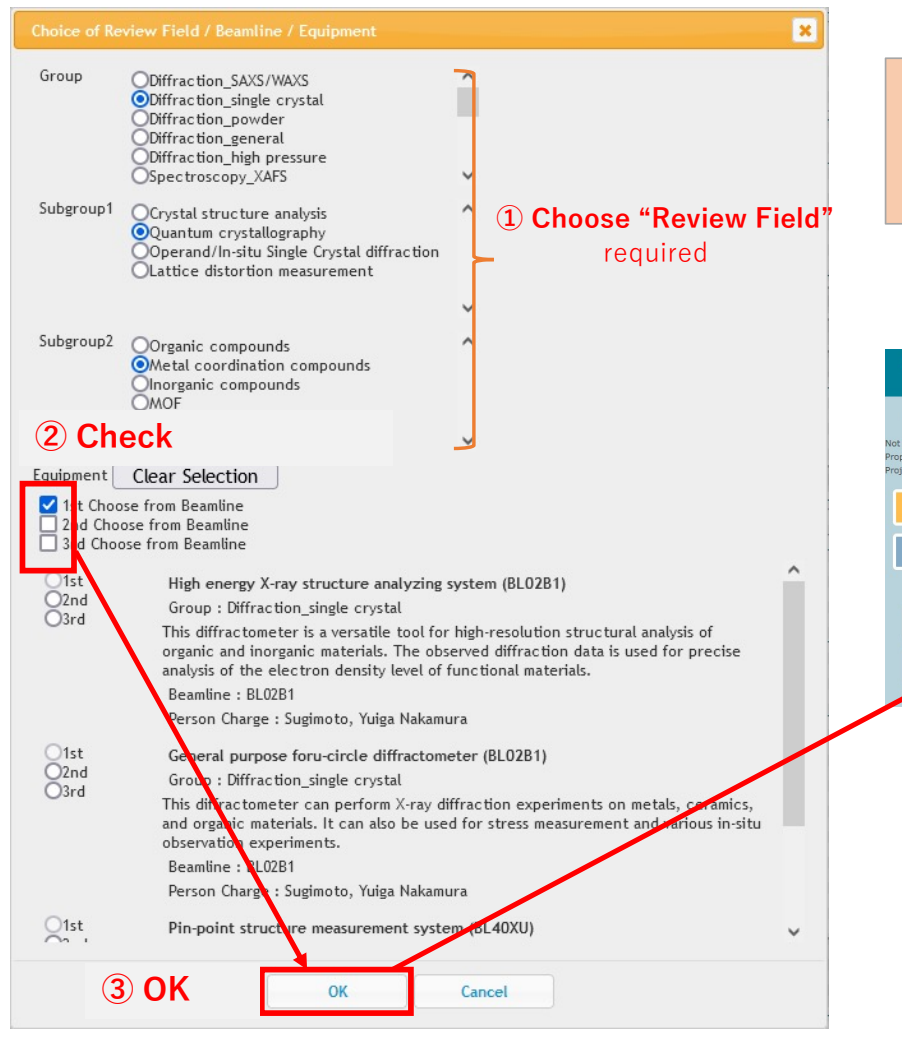

**Check "Choose from Beamline" and click "OK" if you want to select the preferable equipment from beamline / the appropriate equipment is unclear. <sup>①</sup> Choose "Review Field"**

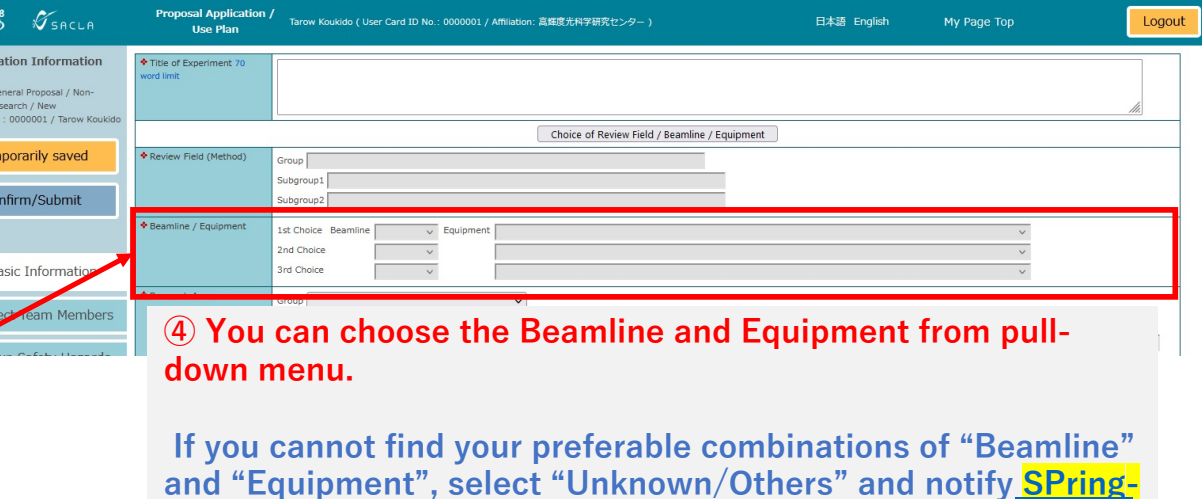

**8 Users Office by email of your preferable combinations of "Beamline" and "Equipment".**

**n** Please give us your feedback on SPring-8 Proposal Application System.

[Form for feedback](https://forms.gle/dcgyNCrKXdTf9aDAA)